# Probleemoplossing met IMM-netwerk op UCS Domain met API-verkenner en NXOS Ī

## Inhoud

Inleiding Voorwaarden Vereisten Gebruikte componenten Achtergrondinformatie API-verkenner VIF identificeren door API-oproepen VIF identificeren met NXOS- en Grep-filters NXOS-probleemoplossing Gerelateerde informatie

# Inleiding

Dit document beschrijft de analyse van netwerkconnectiviteit of het leven van het pakket voor een Unified Computing System (UCS)-domein in Intersight Managed-modus en identificeert de interne verbinding voor servers met de opdrachten API Explorer en NXOS.

Bijgedragen door Luis Uribe, Cisco TAC-ingenieur.

## Voorwaarden

## Vereisten

Cisco raadt kennis van de volgende onderwerpen aan:

- Interview
- Fysieke netwerkconnectiviteit
- Application Programming Interface (API)

### Gebruikte componenten

De informatie in dit document is gebaseerd op de volgende software- en hardware-versies:

- Cisco UCS 6454 fabric interconnect, firmware 4.2(1e)
- UCS B-B200-M5-bladeserver, firmware 4.2(1a)
- Software als service (SaaS)

De informatie in dit document is gebaseerd op de apparaten in een specifieke laboratoriumomgeving. Alle apparaten die in dit document worden beschreven, hadden een opgeschoonde (standaard)configuratie. Als uw netwerk levend is, zorg er dan voor dat u de mogelijke impact van om het even welke opdracht begrijpt.

# Achtergrondinformatie

De verbinding tussen Fabric interconnects en Virtual Network Interface (vNIC's) wordt tot stand gebracht via virtuele circuits, Virtual Interface (VIF). Zulke VIF's zijn gefixeerd op uplinks, waardoor communicatie met het upstream-netwerk mogelijk is

In Intersight Managed Mode is er geen opdracht die de virtuele interfaces met elke server in kaart brengt, zoals het serviceprofiel van een circuit. API Explorer/NXOS-opdrachten kunnen worden gebruikt om de relatie te bepalen van de interne circuits die binnen het UCS-domein worden gemaakt.

## API-verkenner

API-verkenner is beschikbaar via de Graphical User Interface (GUI) van een van de verbindingen (primair of ondergeschikt). Nadat u zich in de console hebt aangemeld, navigeer u naar de inventaris, selecteer de server en klik vervolgens op Start API Verkenner.

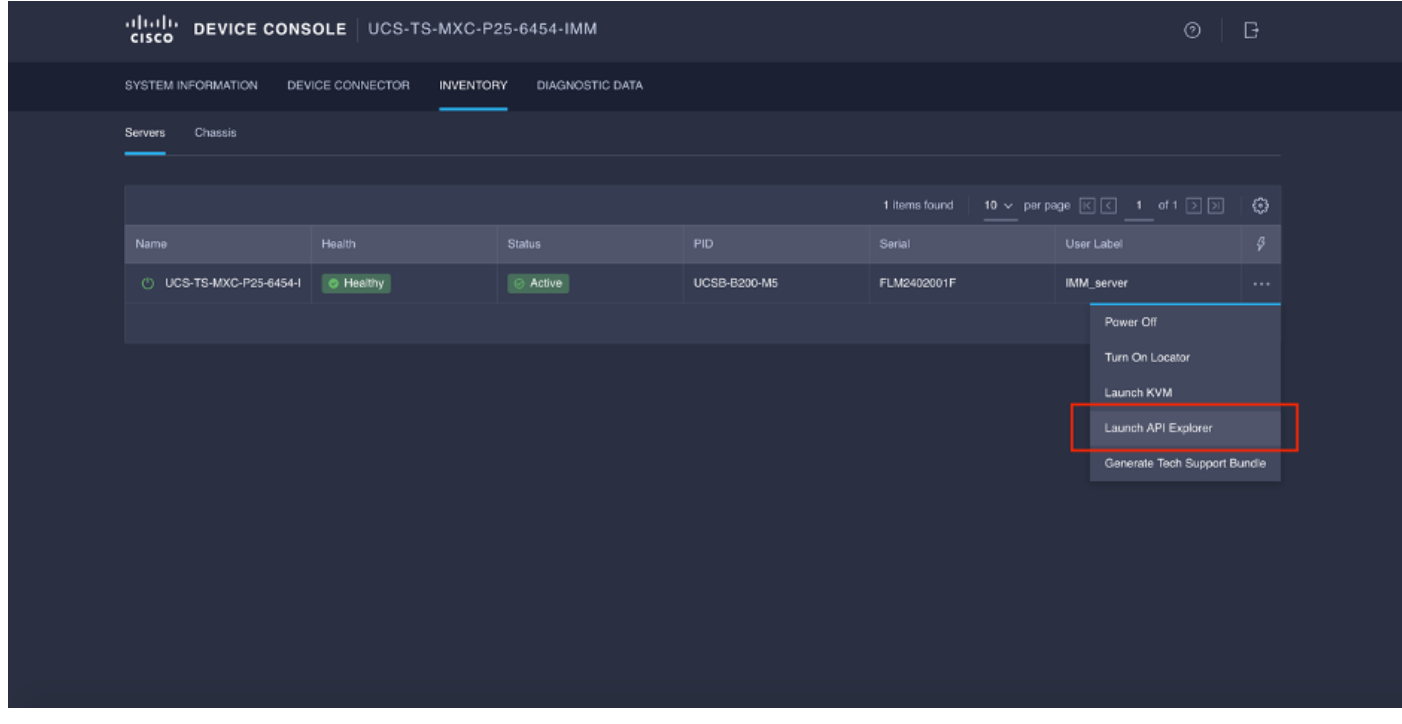

De API Explorer bevat een API-referentie, die de beschikbare oproepen bevat. Het omvat ook een representatieve state transfer (REST) Client-interface om API-oproepen te testen.

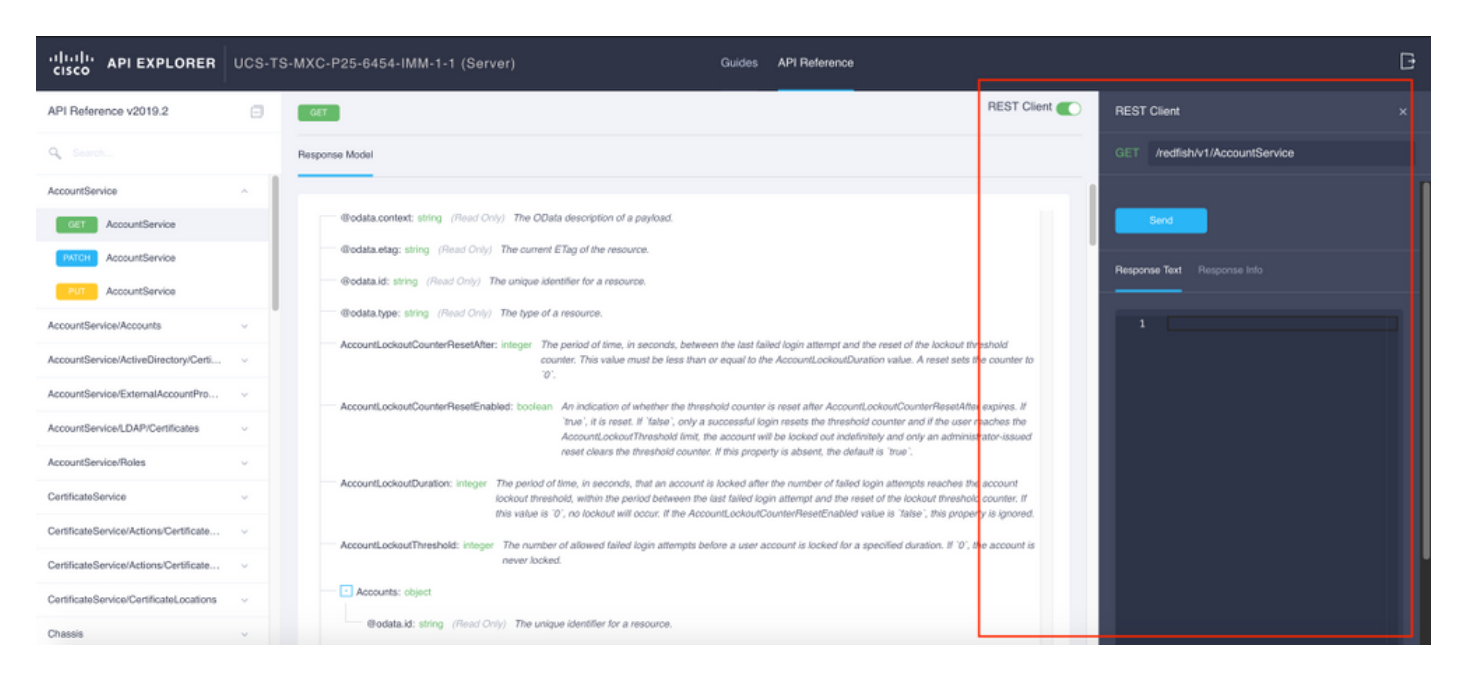

## VIF identificeren door API-oproepen

U kunt een set API-oproepen gebruiken om te bepalen welke VIF overeenkomt met elke virtuele vNIC. Hierdoor kunt u NXOS effectiever oplossen.

Voor de toepassing van dit document wordt navigatie met API-oproepen via deze items uitgevoerd: Chassis, server, netwerkadapter, vNIC/vHBA.

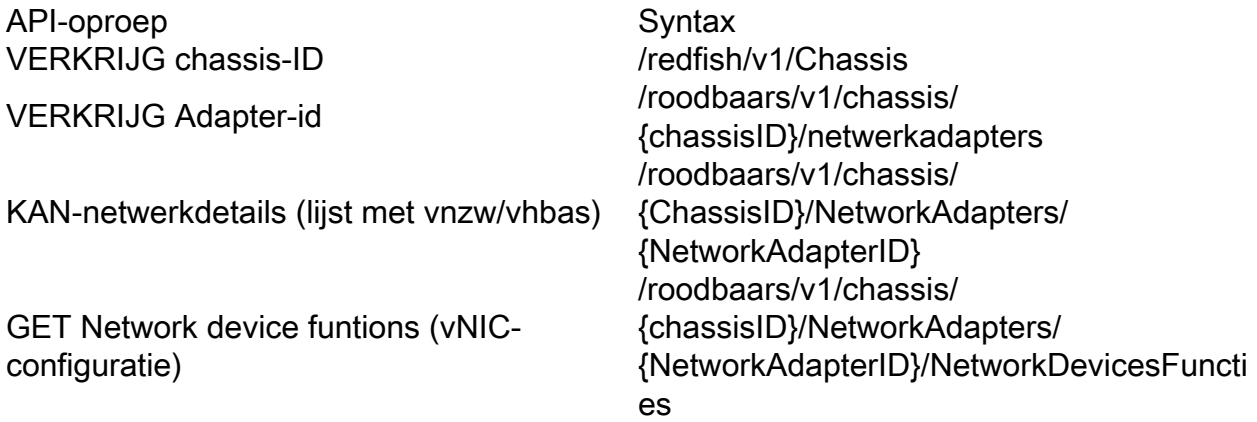

ID chassis ophalen

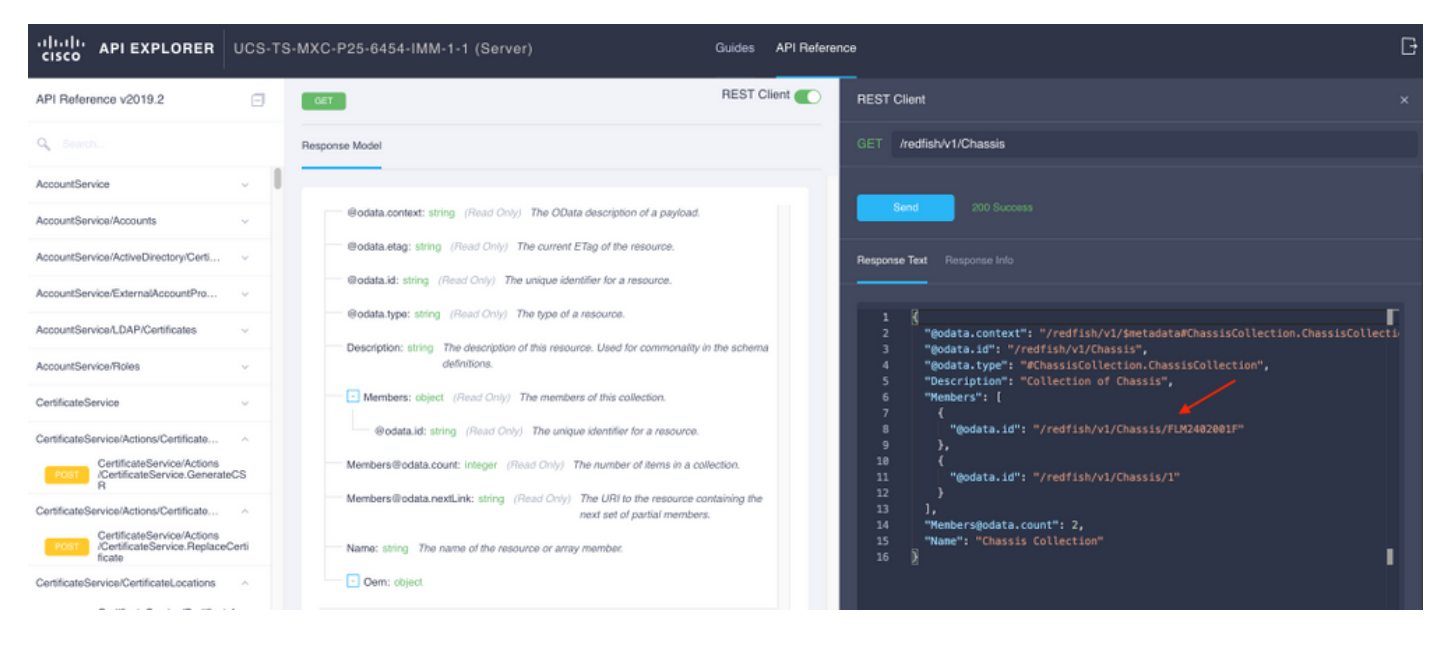

Kopieer de chassis-ID voor de API-oproep.

#### /redfish/v1/Chassis/FLM2402001F De ID van de netwerkadapter herstellen

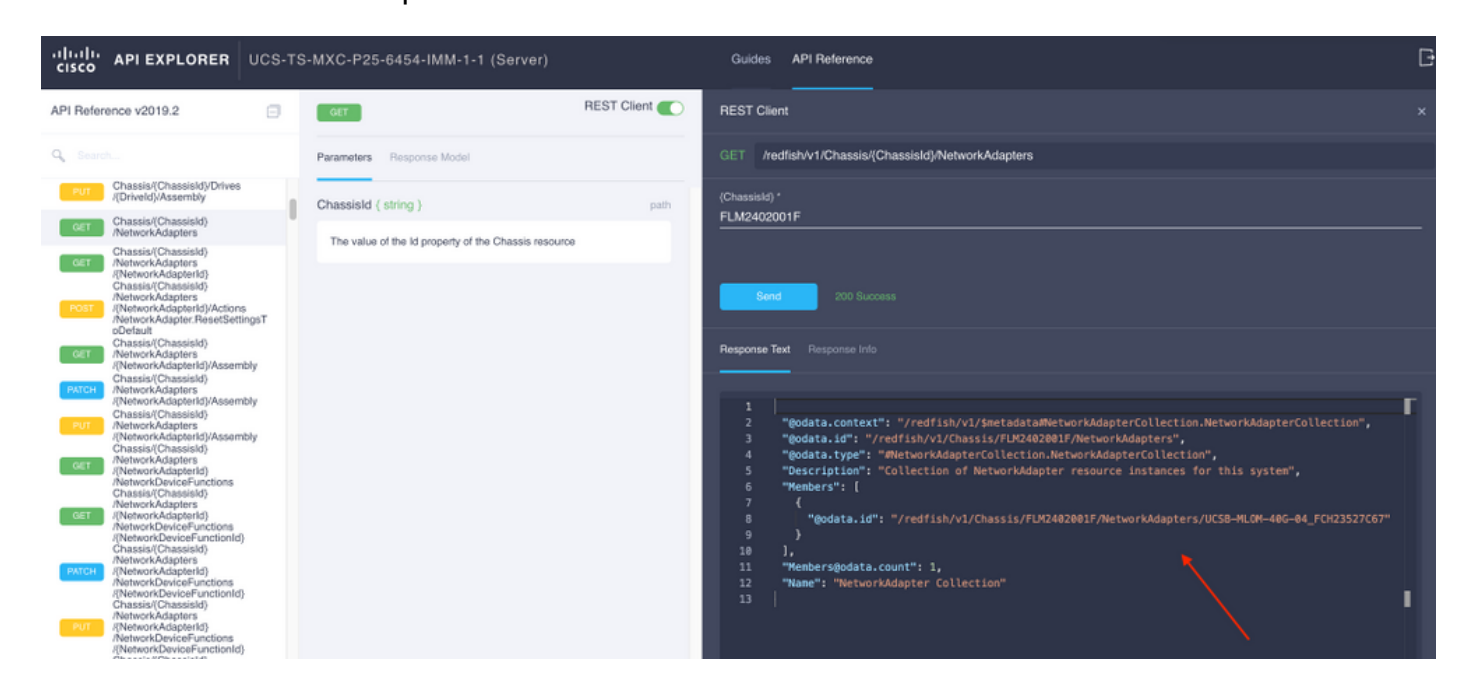

Kopieer de netwerkid voor de volgende API-oproep.

/redfish/v1/Chassis/FLM2402001F/NetworkAdapters/UCSB-MLOM-40G-04\_FCH23527C67 vNIC-id ophalen

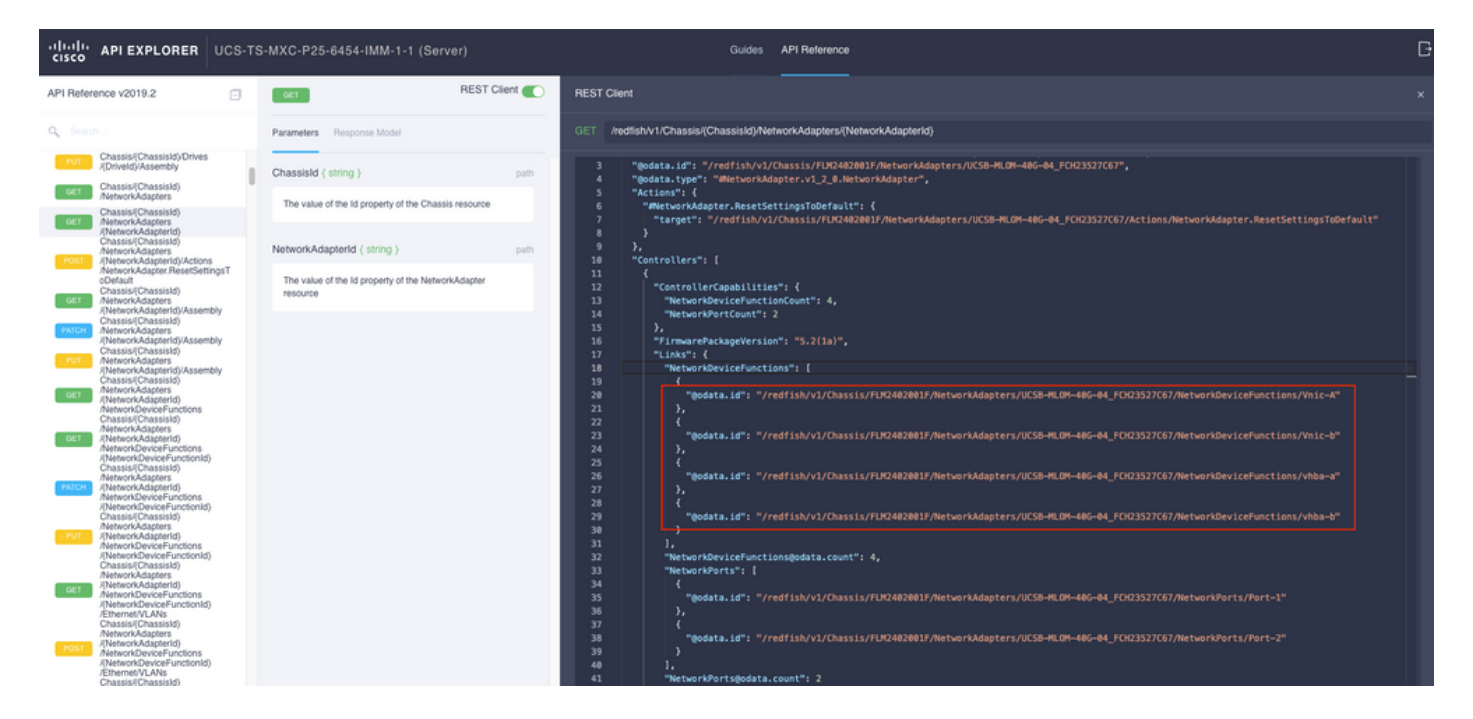

#### Kopieer de ID van de netwerkadapter(s).

/redfish/v1/Chassis/FLM2402001F/NetworkAdapters/UCSB-MLOM-40G-04\_FCH23527C67/NetworkDeviceFunctions/Vnic-A /redfish/v1/Chassis/FLM2402001F/NetworkAdapters/UCSB-MLOM-40G-04\_FCH23527C67/NetworkDeviceFunctions/Vnic-B

#### VIF-id van de corresponderende vNIC ophalen

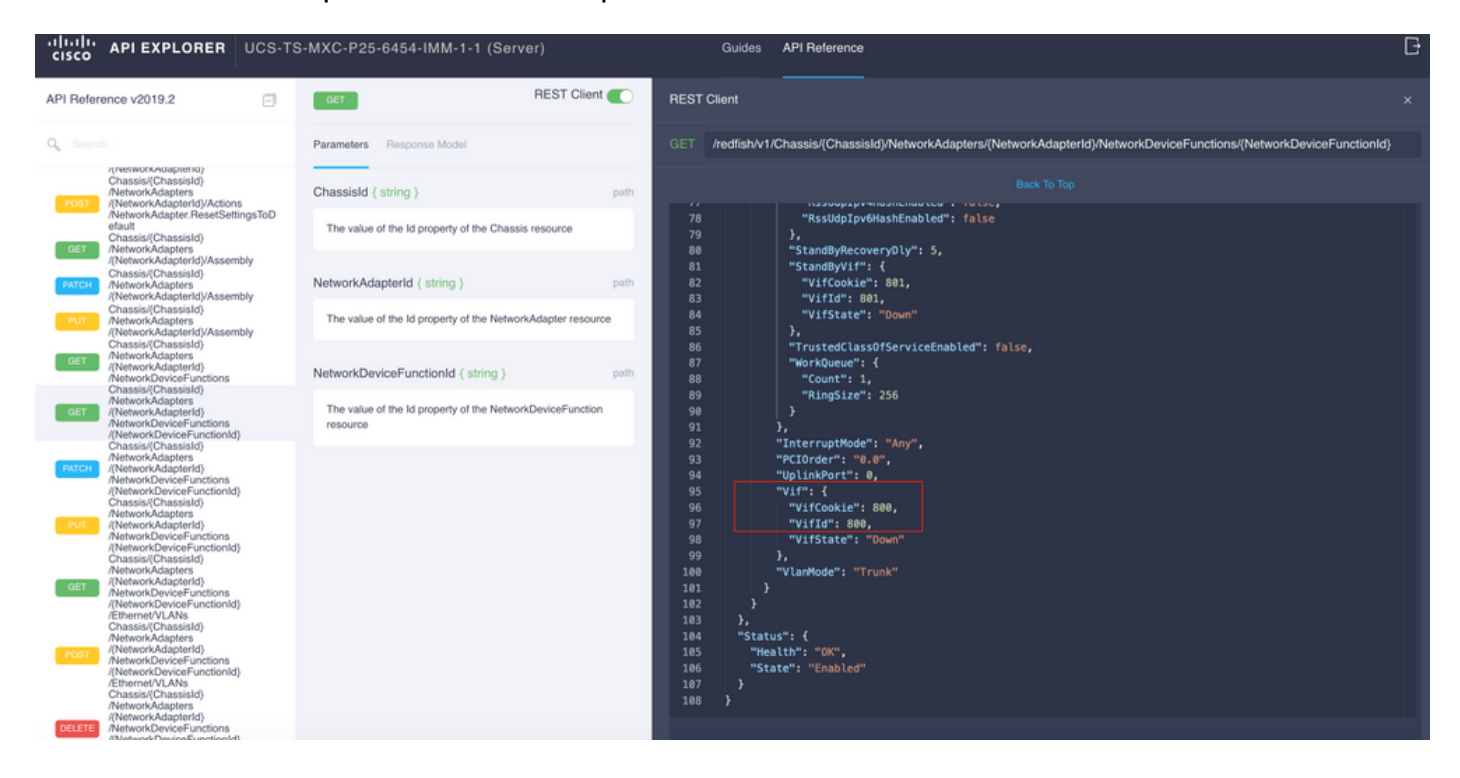

In dit geval is vNIC-A in kaart gebracht aan VIF 800. Vanaf hier bevatten NXOS-opdrachten deze virtuele interface.

### VIF identificeren met NXOS- en Grep-filters

Als API Explorer niet beschikbaar is of u geen toegang tot de GUI hebt, kunnen CLI-opdrachten worden gebruikt om VIF-informatie op te halen.

Opmerking: U moet het serverprofiel kennen om deze opdrachten te kunnen gebruiken.

UCS-TS-MXC-P25-6454-IMM-A(nx-os)# show run interface | grep prev 1 IMM-Server-1 switchport trunk allowed vsan 1 switchport description SP IMM-Server-1, vHBA vhba-a, Blade:FLM2402001F - interface Vethernet800 description SP IMM-Server-1, vNIC Vnic-A, Blade:FLM2402001F - interface Vethernet803 description SP IMM-Server-1, vNIC Vnic-b, Blade:FLM2402001F - interface Vethernet804 description SP IMM-Server-1, vHBA vhba-a, Blade:FLM2402001F Complexe Gebruik Complexe Gebruik draaiinterface tonen | grep prev 1 <naam serverprofiel> Lijsten die bij elke vNIC/vHBA zijn aangesloten draaiinterface tonen | grep prev 1 volgende 10 <server profielnaam> Lijsten met gedetailleerde netwerkconfiguratie

#### NXOS-probleemoplossing

Wanneer de vNIC aan de correspondent Vethernet is toegewezen, kan de analyse worden uitgevoerd op NXOS met de zelfde opdrachten die worden gebruikt om de fysieke interfaces van de oplossing te veranderen.

Opmerking voor vNIC's is veth - Vethernet.

toon interface korte toont Veth800 in staat van verval met ENM Bron Pin FOUT als reden.

UCS-TS-MXC-P25-6454-IMM-A# connect nxos UCS-TS-MXC-P25-6454-IMM-A(nx-os)# show interface brief | grep -i Veth800 Veth800 1 virt trunk down ENM Source Pin Fail auto

toon interface toont Vethernet 800 in een initialiserende staat.

UCS-TS-MXC-P25-6454-IMM-A(nx-os)# show interface Vethernet 800 Vethernet800 is down (initializing) Port description is SP IMM-Server-1, vNIC Vnic-A, Blade:FLM2402001F Hardware is Virtual, address is 0000.abcd.dcba Port mode is trunk Speed is auto-speed Duplex mode is auto 300 seconds input rate 0 bits/sec, 0 packets/sec 300 seconds output rate 0 bits/sec, 0 packets/sec Rx 0 unicast packets 0 multicast packets 0 broadcast packets 0 input packets 0 bytes 0 input packet drops Tx 0 unicast packets 0 multicast packets 0 broadcast packets 0 output packets 0 bytes 0 flood packets 0 output packet drops UCS-TS-MXC-P25-6454-IMM-A(nx-os)# show running-config interface Vethernet 800 !Command: show running-config interface Vethernet800 !Running configuration last done at: Mon Sep 27 16:03:46 2021 !Time: Tue Sep 28 14:35:22 2021 version 9.3(5)I42(1e) Bios:version 05.42 interface Vethernet800 description SP IMM-Server-1, vNIC Vnic-A, Blade:FLM2402001F no lldp transmit no lldp receive no pinning server sticky pinning server pinning-failure link-down no cdp enable switchport mode trunk switchport trunk allowed vlan 1,470 hardware vethernet mac filtering per-vlan bind interface port-channel1280 channel 800 service-policy type qos input default-IMM-QOS no shutdown

Een VIF moet op een uplink-interface worden aangesloten. In dit scenario wordt de grensinterface niet weergegeven van het Vethernet dat op een uplink is ingedrukt.

+---------------------------------------- Border Interface Status SIFs --------------------+---- -----+---------------------------------------- Eth1/45 Active sup-eth1 Eth1/46 Active Eth1/1/33

Dit geeft aan dat uplinks extra configuratie nodig heeft. Deze uitvoer correspondeert met de showlopende configuratie van Ethernet Uplink 1/46.

UCS-TS-MXC-P25-6454-IMM-B(nx-os)# show running-config interface ethernet 1/45 !Command: show running-config interface Ethernet1/45 !No configuration change since last restart !Time: Wed Sep 29 05:15:21 2021 version 9.3(5)I42(1e) Bios:version 05.42 interface Ethernet1/45 description Uplink pinning border switchport mode trunk switchport trunk allowed vlan 69,470 no shutdown toon mac adres-table details dat Veth800 VLAN 1 gebruikt dat niet op de uplinks aanwezig is.

UCS-TS-MXC-P25-6454-IMM-A(nx-os)# show mac address-table Legend: \* - primary entry, G - Gateway MAC, (R) - Routed MAC, O - Overlay MAC age - seconds since last seen, + - primary entry using vPC Peer-Link, (T) - True, (F) - False, C - ControlPlane MAC, ~ - vsan VLAN MAC Address Type age Secure NTFY Ports ---------+-----------------+--------+---------+------+----+------------------

\* 1 0025.b501.0036 static - F F Veth800

Op een UCS Domain, moet het in gebruik zijnde VLAN op vNIC en de uplinks ook worden inbegrepen. VLAN-beleid vormt de VLAN's op de verbindingen. De afbeelding toont de configuratie van dit UCS-domein.

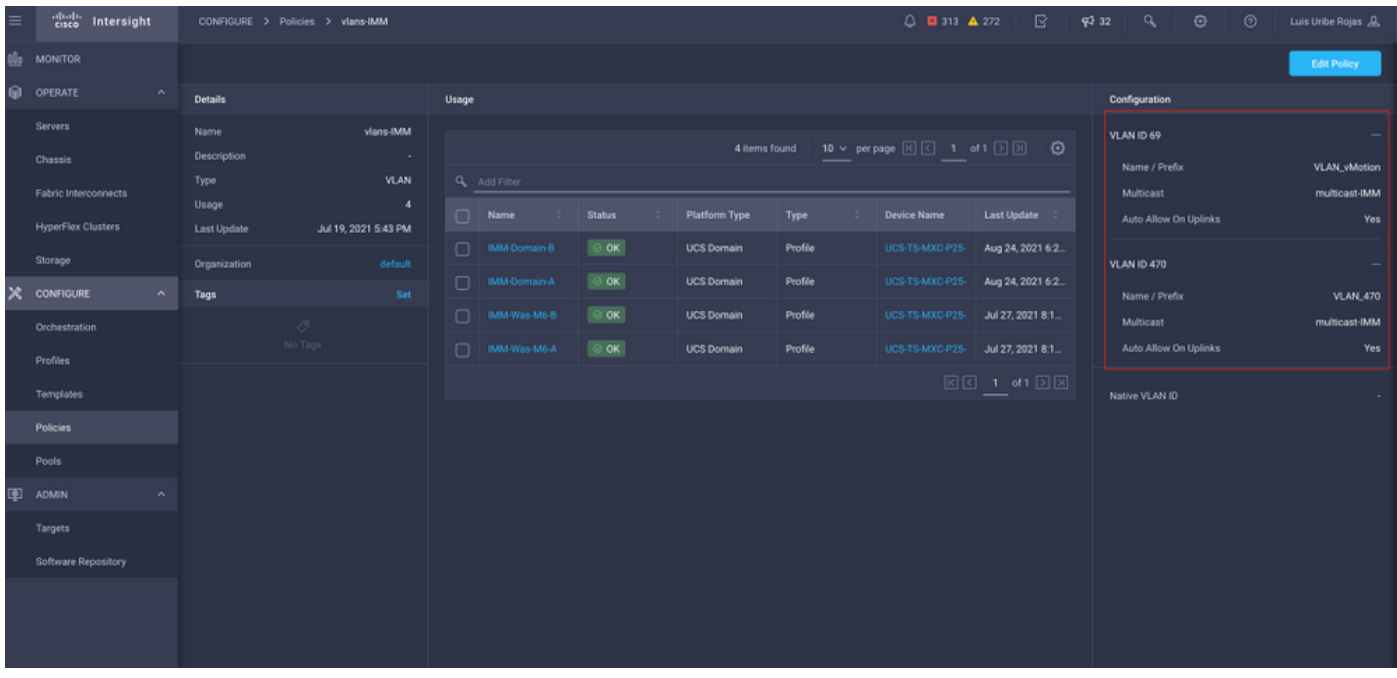

VLAN 1 is niet aanwezig in het beleid, dus moet het worden toegevoegd.

Selecteer Beleid bewerken om connectiviteit toe te staan. Deze verandering vereist de plaatsing van het UCS Domain Profile.

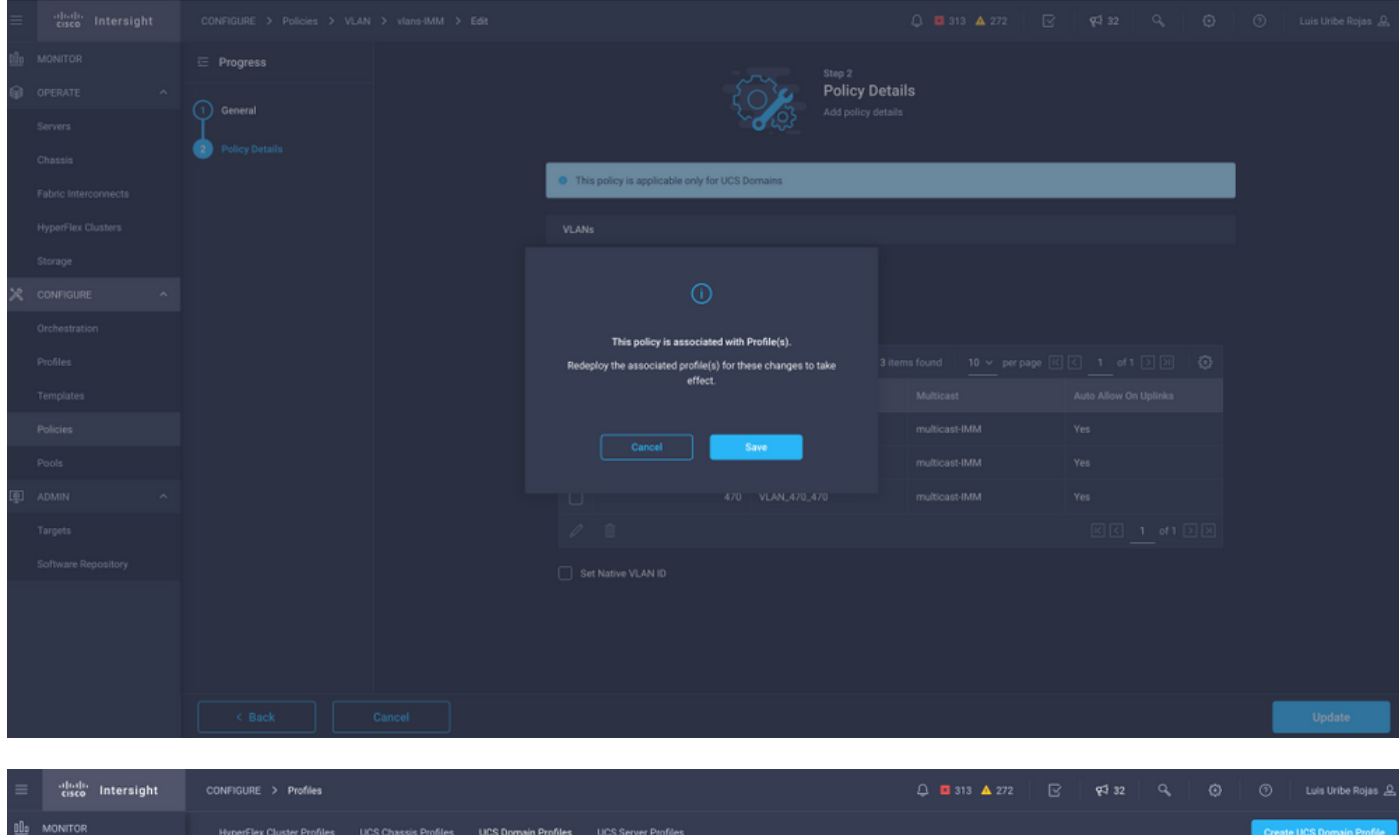

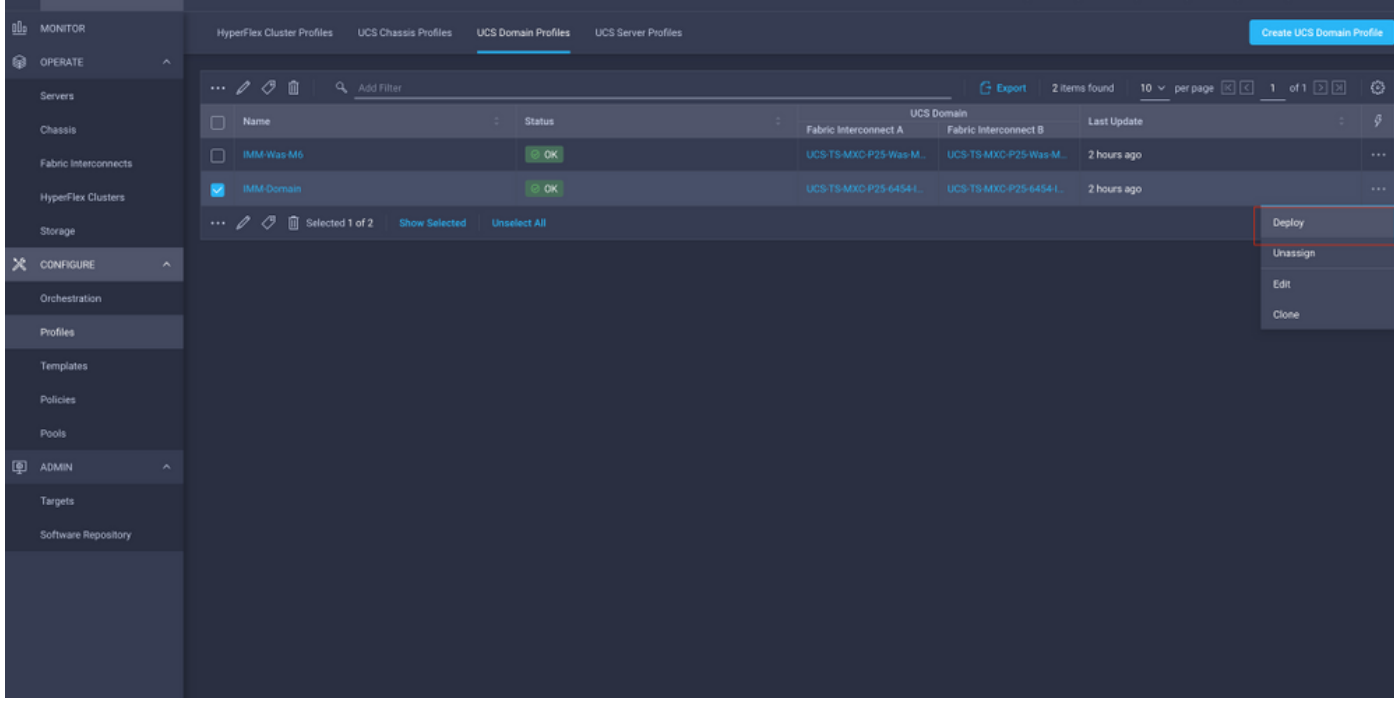

#### VLAN-toewijzing kan door CLI worden geverifieerd:

UCS-TS-MXC-P25-6454-IMM-A(nx-os)# show running-config interface ethernet 1/45 !Command: show running-config interface Ethernet1/45 !Running configuration last done at: Wed Sep 29 07:50:43 2021 !Time: Wed Sep 29 07:59:31 2021 version 9.3(5)I42(1e) Bios:version 05.42 interface Ethernet1/45 description Uplink pinning border switchport mode trunk switchport trunk allowed vlan 1,69,470 udld disable no shutdown UCS-TS-MXC-P25-6454-IMM-A(nx-os)#

Nu de gewenste VLAN's worden toegevoegd, kan dezelfde reeks opdrachten worden gebruikt om de connectiviteit op Vethernet800 te controleren:

description is SP IMM-Server-1, vNIC Vnic-A, Blade:FLM2402001F Hardware is Virtual, address is 0000.abcd.dcba Port mode is trunk Speed is auto-speed Duplex mode is auto 300 seconds input rate 0 bits/sec, 0 packets/sec 300 seconds output rate 0 bits/sec, 0 packets/sec Rx 0 unicast packets 1 multicast packets 6 broadcast packets 7 input packets 438 bytes 0 input packet drops Tx 0 unicast packets 25123 multicast packets 137089 broadcast packets 162212 output packets 11013203 bytes 0 flood packets 0 output packet drops UCS-TS-MXC-P25-6454-IMM-A(nx-os)# show runningconfig interface Vethernet 800 !Command: show running-config interface Vethernet800 !Running configuration last done at: Wed Sep 29 07:50:43 2021 !Time: Wed Sep 29 07:55:51 2021 version 9.3(5)I42(1e) Bios:version 05.42 interface Vethernet800 description SP IMM-Server-1, vNIC Vnic-A, Blade:FLM2402001F no lldp transmit no lldp receive no pinning server sticky pinning server pinning-failure link-down switchport mode trunk switchport trunk allowed vlan 1,69,470 hardware vethernet mac filtering per-vlan bind interface port-channel1280 channel 800 service-policy type qos input default-IMM-QOS no shutdown

Veth800 staat op de ingestelde interfaces met de uplinks van Ethernet:

UCS-TS-MXC-P25-6454-IMM-A(nx-os)# show pinning border-interfaces --------------------+--------+---------------------------------------- Border Interface Status SIFs --------------------+---- -----+---------------------------------------- Eth1/45 Active sup-eth1 Veth800 Veth803 Eth1/46 Active Eth1/1/33 Total Interfaces : 2 UCS-TS-MXC-P25-6454-IMM-A(nx-os)# De VIF's zijn nu klaar om verkeer naar het upstream netwerk te verzenden.

## Gerelateerde informatie

- [Domain Profile in Intersight](https://intersight.com/help/saas/features/servers/operate#domain_profiles)
- [Server profielen op internet](https://intersight.com/help/saas/features/servers/operate#server_profiles)
- [Domain Policy in Intersight](https://intersight.com/help/saas/features/servers/operate#domain_policies)
- [Technische ondersteuning en documentatie Cisco Systems](http://www.cisco.com/cisco/web/support/index.html?referring_site=bodynav)